# **EASY SOUNDS**

# **Information about the conversion of our TYROS / PSR Expansion Packs into the GENOS format**

You can convert all TYROS 5 / PSR-S970 / PSR-S770 Expansion Packs purchased in our shop with the current version 2.5 (or higher) of the Yamaha Expansion Manager (YEM) into the GENOS format. The required steps are described on the next page.

If you purchased the Expansion Packs from Yamaha MusicSoft, you will not be able to convert the "Live Organ" and "FM-Xpanded" packs because the files use encryption. In this case, you can request a free download from us. For this it is necessary that you first register in our shop www.easysounds.de (Home - top right) without placing an order.

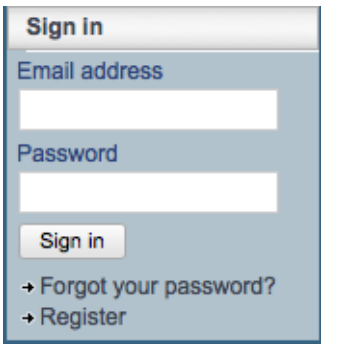

Please send an e-mail to: vertrieb@easysounds.de

Be sure to include a proof of purchase from Yamaha MusicSoft (order confirmation or invoice) and let us know the new customer number that you received when registering in our shop.

If you do not use Yamaha Expansion Manager and only want to install individual Expansion Packs directly from the USB stick, you can also request a free download via email to vertrieb@easysounds.de for Expansion Packs purchased in our shop. Please enter your customer number, order number or invoice number.

The Expansion Pack "Magic Dance" will be available soon as an extended Genos version. If you have already purchased "Magic Dance" for Tyros 5, PSR-S970 or PSR-S770, you will receive the upgraded Genos version for an upgrade price.

If you subscribe to the "EASY SOUNDS Newsletter" in our shop, you will always be informed about our latest offers for Yamaha keyboards and synthesizers.

### Steps for the GENOS conversion

- ! Install the latest version of the Yamaha Expansion Manager (2.5 or higher, which is available here: https://download.yamaha.com
- ! Create a GENOS Instrument Info. To do this, connect a USB flash drive to Genos, and select: Menu2 - Expansion - Export Instrument Info.
- **I** Import the Instrument Info to the Yamaha Expansion Manager (Install Target  $+$ ).
- ! Import the .ppf file of the pack to be converted into the Yamaha Expansion Manager (My Packs +). You can drag the .ppf file into the space below My Packs. If this does not work, use the "Import Pack" function, accessible with the "+" symbol. If the pack is already in the Expansion Manager, a new import is not required.
- Select Install Target "Genos..." and mark and mark all Voices, Registrations, and Multi Pads in the pack so that green check marks appear everywhere.

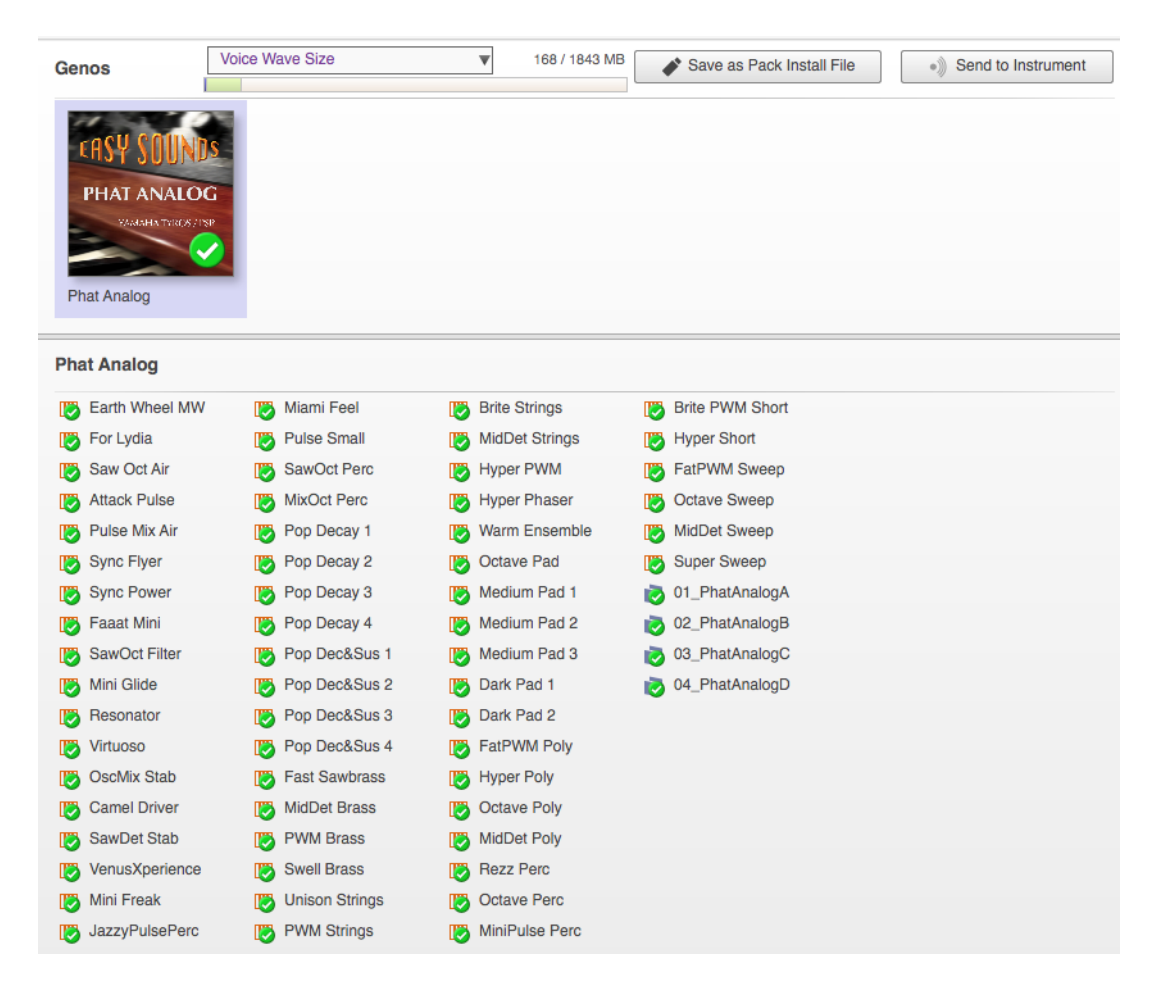

- ! Click on "Save as Pack Install File" in the top right corner. Subsequently, a Genos installation file (.ppi) is generated. Alternatively, the function "Send to Instrument" can be used, but with PC version 2.5 it might not work yet.
- ! Copy the .ppi file to a USB flash device and connect it to the GENOS.
- ! Execute the installation of the Expansion Pack in GENOS (Menu2 Expansion Pack Installation).

## Combining Expansion Packs

Of course, several expansion packs can be installed at the same time. With our expansion packs, as with your self-created packs, the next higher free LSB is automatically assigned when importing .ppi files.

Registrations, Multi Pads and Styles contained in the pack are automatically adjusted to the LSB used. The first pack receives the LSB000, the second pack the LSB001, and so on.

Normally, you do not have to worry about assigning the LSBs for the packs. However, if you have created your own Registrations, Styles or Multi Pads in the Tyros5 / PSR and you intend to transfer this user content to the genos, it is necessary to assign the packs the same LSBs that were previously used.

Ideally, the packs are still available in the Yamaha Expansion Manager (YEM) as previously installed in the Tyros5 / PSR. If this is not the case, a manual adjustment may be required. You can select the "Change Bank Select LSB" function to the right of "My Packs" and assign the desired LSB step by step to individual packs. Here, too, the Registrations, Styles or Multi Pads contained in the pack are automatically adapted to the changed LSB.

#### **Important note:**

If you have problems with importing ppf-files please check this:

- Did you unstuff the received ZIP-File? Depending on the system preferences the extension ".zip" might be not shown. If you try to open an unstuffed file from the ZIP-folder this will fail.
- ! Do you use the latest version of the Yamaha Expansion Manager (2.3.2 or higher)? If not please install the update, which is available at http://download.yamaha.com.
- ! In case of using Windows: Did you maybe select a system file instead of the correct file for importing by mistake? Dte delivered files are produced and stuffed with MAC OSX. This means for using the files on PC, that you will find additional system files with same name as the original files, but with an underscore at the beginning of the file-name. The size of this unuseable files is very low, about 4 KB. Please don't use this files, but the ppf-files with a high size, ex. 146.359 KB in case of "Live Organ".

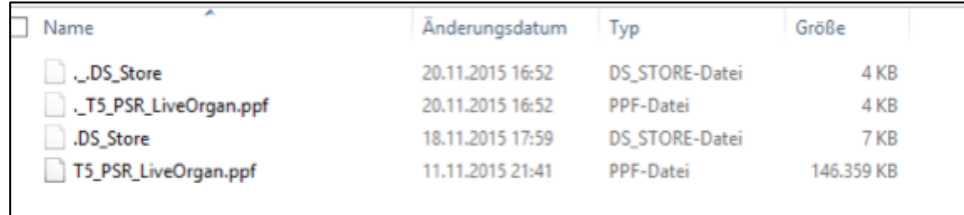

----------------------------------------------------------------------------------------------------------------------

The EASY SOUNDS Expansion Packs are available here:

#### **www.easysounds.de**

#### **Please select the category Genos, Tyros 5 oder PSR-S970/S770.**

#### EASY SOUNDS Newsletter

For subscribing the EASY SOUNDS Newsletter Guide please click on "Subscribe to newsletter" at the right side of the start page of www.easysounds.de. Then you will informed about any new product.